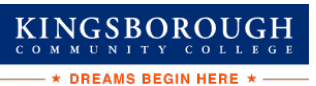

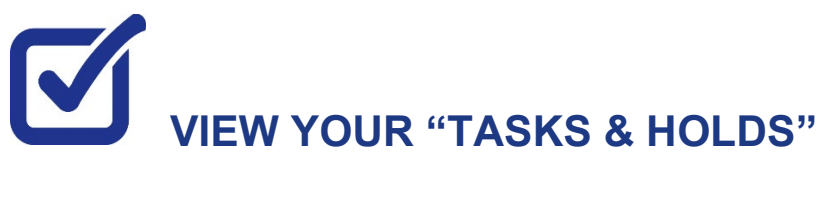

After you have filed your financial aid application(s) and it has been received by your college, the "Tasks and Holds" in your CUNYfirst Student Center will alert you to any outstanding items with your application record. You must address the items before your financial aid package will be finalized.

**STEP# 1:** Login to CUNYfirst at **[https://home.cunyfirst.cuny.edu](https://home.cunyfirst.cuny.edu/)**.

**STEP# 2:** Select **Student Center** 

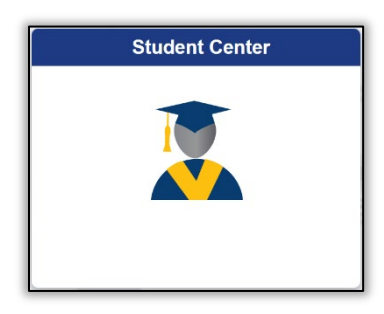

**STEP# 3:** Then select the **Task and Holds** tile.

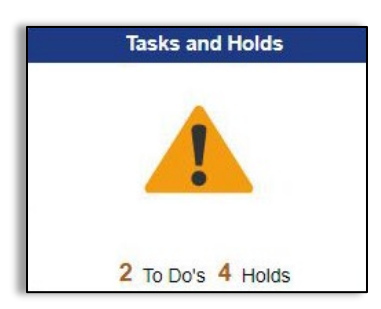

On the left sidebar the To Do List option will show all open tasks. By clicking on each **To Do Item**, you can view the item's details, including the office contact information, and instructions on how to resolve the item.

**Note**: You must resolve each **To Do Item** on your Item List for your college of enrollment. Failure to resolve the actionable items will delay final processing and awarding of your financial aid.

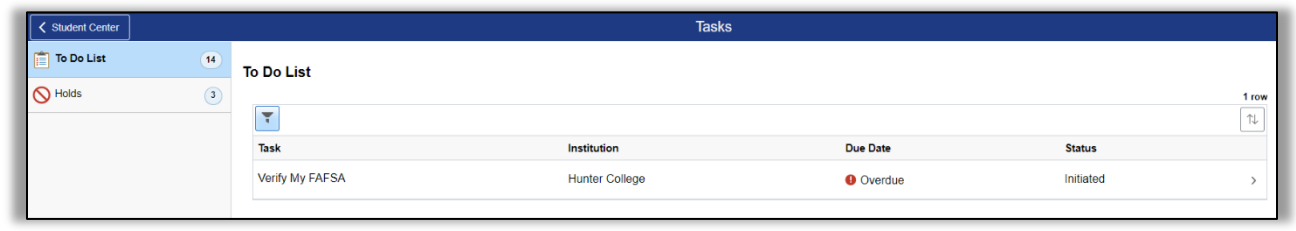

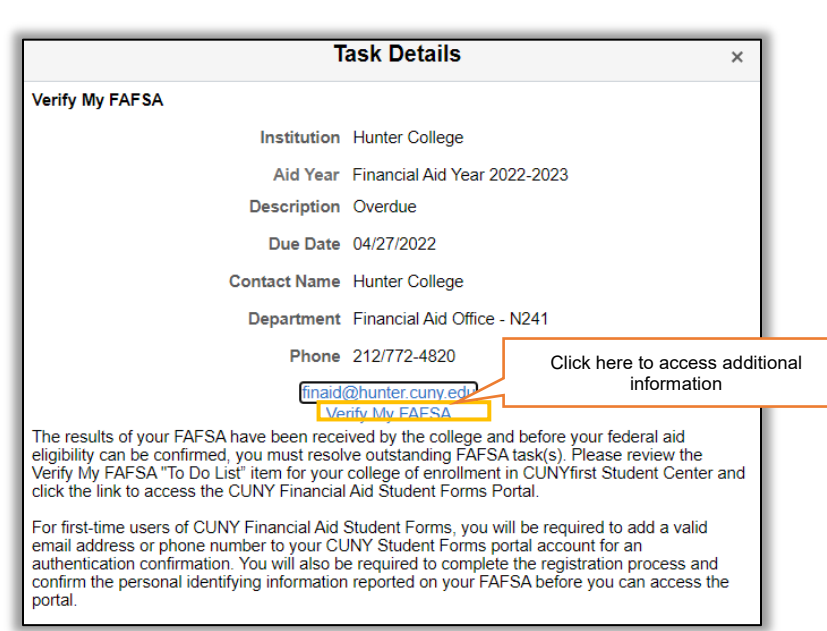

 $\underset{\text{commap}{\text{min}}}{\text{KINGS}} \underset{\text{M-M-U-N+TT-Y}}{\text{S}} \underset{\text{C}}{\text{O}} \underset{\text{L-L-E-G-E}}{\text{O}}$  $\star$  DREAMS BEGIN HERE  $\star$  -

A blue link will populate on your instructions, (in the example above it shows "Verify My FAFSA") which will provide a link to an external website.

On the left sidebar the **Holds** option will show all holds. By clicking on each **Hold**, you can view the details, including the office contact information, and instructions on how to resolve it.

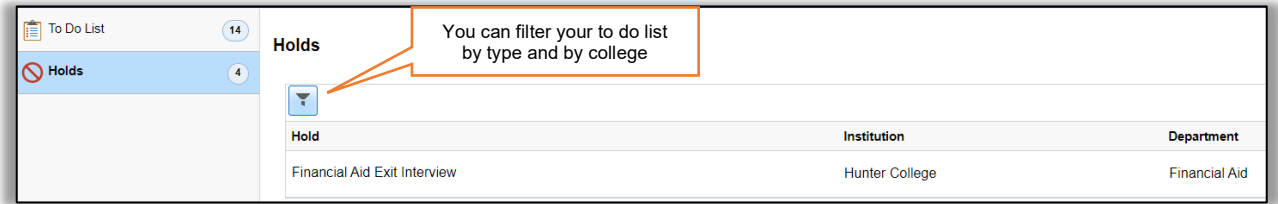